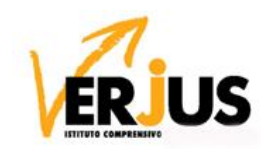

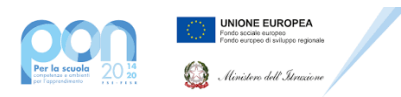

Circolare n. 91 Oleggio, 12 marzo 2021

Ai genitori degli alunni dell'IC Verjus di Oleggio

Al Personale Scolastico

# **Oggetto: sospensione delle attività didattiche in presenza per le scuole di ogni ordine e grado**

A seguito dell'Ordinanza n.36 della Regione Piemonte del 12 marzo 2021 e delle disposizioni del Capitolo V del DPCM del 2 marzo 2021 (Misure di contenimento del contagio che si applicano in zone Rosse)**, a partire da sabato 13 marzo fino a diversa comunicazione** sono *sospese le attività didattiche in presenza per le scuole di ogni ordine e grado (\*salvo gli alunni autorizzati a frequentare in presenza)*

*Per tutte le classi della Scuola Primaria e Secondaria di I grado* - come da circolare n. 89 del 12 marzo 2021 - sarà attivata la didattica a distanza. La DAD è obbligatoria per tutti gli alunni. Le assenze alle attività SINCRONE vanno giustificate dal genitore entro il giorno successivo.

**Entro domani sabato 13 marzo**, i genitori riceveranno su regel dai docenti dei team o dai coordinatori di classe l'informativa con l'organizzazione delle lezioni sincrone e asincrone che si terranno nelle stesse ore previste per la didattica in presenza.

*Per la scuola dell'Infanzia* saranno previste attività a distanza a seguito di comunicazione delle insegnanti a partire da martedì 16 marzo.

## **DIDATTICA DIGITALE INTEGRATA (note tecniche in allegato)**

- *LEZIONI SINCRONE*: gli alunni devono connettersi nell'orario stabilito, utilizzando l'applicazione Meet della Gsuite utilizzando l'account d'istituto dell'alunno @icoleggio.edu.it utilizzando il codice riunione fornito dai docenti.
- *LEZIONI ASINCRONE*: quando non sono previste attività sincrone, i docenti assegneranno attività ASINCRONE su Regel o su Classroom (con la stessa scansione oraria delle discipline della didattica in presenza). I docenti in classe *manterranno il collegamento con gli alunni a casa per eventuale supporto per le attività asincrone richieste dal docente a tutti gli alunni.*

#### **DISPOSITIVI DIGITALI IN COMODATO D'USO GRATUITO**

I genitori che necessitano di PC o Tablet in comodato d'uso gratuito (con cauzione di 50 EURO che verrà resa dopo la restituzione del dispositivo integro) e/o connettività possono **COMPILARE IL MODULO AL SEGUENTE LINK**: <https://www.icoleggio.edu.it/news-dettaglio/51/richiesta-pc-o-tablet-comodato-duso-gratuito-connettivita>

#### **AUTODICHIARAZIONE**

**Il giorno del rientro in presenza**, i genitori devono compilare l'autodichiarazione – in allegato da stampare in caso non sia già stata consegnata in classe - da consegnare al docente della I ora di lezione (gli alunni che non consegnano l'autodichiarazione NON saranno ammessi in classe).

> Il Dirigente Scolastico - Ing. Claudia Faccin documento firmato digitalmente ai sensi del cosiddetto Codice dell'Amministrazione Digitale e normativa connessa

\* "resta salva la possibilità di svolgere attività in presenza qualora sia necessario l'uso di laboratori o in ragione di mantenere una relazione educativa che realizzi l'effettiva inclusione scolastica degli alunni con disabilità e con bisogni educativi speciali garantendo comunque il collegamento on line con gli alunni della classe che sono in didattica digitale integrata"

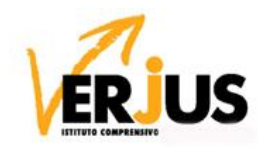

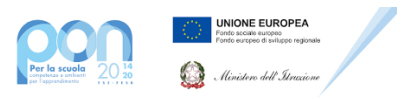

# NOTE TECNICHE PER LA DIDATTICA DIGITALE INTEGRATA

## **1. GSUITE**

Per l'attivazione dell'account Gsuite consultare le istruzioni contenute nella circolare LINK→[COME\\_SI\\_ATTIVA\\_L'ACCOUNT\\_GSUITE](https://drive.google.com/file/d/1AYLnS_gAlOPFaWF1wwL1i1nl0HGufxCb/view)

#### LINK→ISTRUZIONI PER LA GSUITE

#### **2. REGOLAMENTO DIDATTICA DIGITALE INTEGRATA**

Il regolamento della Didattica Digitale integrata è pubblicato sul sito istituzionale. LINK→[RegolamentoDDI](https://www.icoleggio.edu.it/sito-download-file/277/all)

#### **3. Diario OnLine di Regel (visualizzazione genitore)**

Questa è la schermata attualmente visibile dal Diario OnLine di Regel.

Nella colonna a sinistra sono ora presenti due settori, Scuola e Comunicazioni.

In *Scuola* di trovano i seguenti tasti con le relative funzioni:

- **Assenze giornaliere** → quando il docente registra l'assenza nel Registro di Classe, questa compare nel tasto *Assenze Giornaliere*, consentendo di inserire da parte del genitore la giustificazione che poi sarà vista dai docenti. LINK→

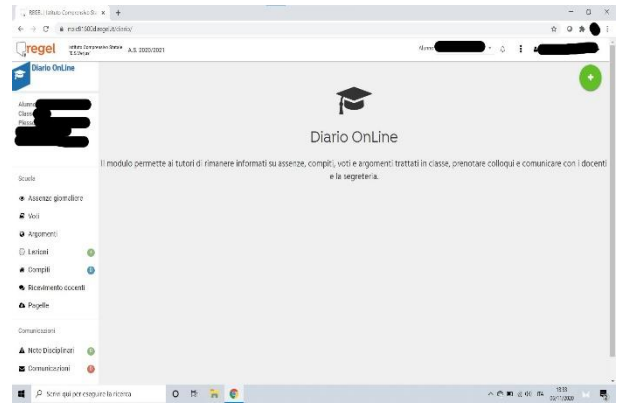

[COME\\_FA\\_IL\\_GENITORE\\_A\\_GIUSTIFICARE\\_L'ASSENZA\\_GIORNALIERA](https://noic81600d.regel.it/assistenza/#!/dettaglio-guida/assenze-giornaliere-diario-online)

- **Assenze orarie**: LINK→[COME\\_FA\\_IL\\_GENITORE\\_A\\_GIUSTIFICARE\\_L'ASSENZA\\_ORARIA](https://noic81600d.regel.it/assistenza/#!/dettaglio-guida/assenze-orarie-diario-online)
- **Voti** → da questo tasto è possibile visualizzare i voti di uno studente, vedendo data della prova, data di registrazione, materia e tipologia della prova, valutazione. LINK→[COME\\_VISUALIZZARE\\_I\\_VOTI](https://noic81600d.regel.it/assistenza/#!/dettaglio-guida/voti-diario-online)
- **Argomenti →** si visualizza una tabella che riporta GLI ARGOMENTI SVOLTI DURANTE LE LEZIONI. **LINK** →[COME\\_VISUALIZZARE\\_GLI\\_ARGOMENTI\\_DELLE\\_LEZIONI](https://noic81600d.regel.it/assistenza/#!/dettaglio-guida/argomenti-diario-online)
- **Lezioni** → compare una tabella con materia data testo delle indicazioni allegato (se presente). Quando viene inserita una lezione si vede la notifica con la campanellina in alto vicino al nome dell'alunno LINK→[CHE\\_COSA\\_VEDO\\_IN\\_LEZIONI](https://noic81600d.regel.it/assistenza/#!/dettaglio-guida/lezioni-diario-online)
- **Compiti** → ordinati per data di scadenza si vedono gli inserimenti per materia, con indicazione di istruzioni e allegati, con due icone per visualizzare e registrare la visualizzazione e stampare il compito. Quando viene inserito un compito si vede la notifica con la campanellina in alto vicino al nome dell'alunno. LINK→[CHE\\_COSA\\_VEDO\\_IN\\_COMPITI](https://noic81600d.regel.it/assistenza/#!/dettaglio-guida/compiti-diario-online)
- **Ricevimento docenti** → da questo tasto di effettuano le prenotazioni per gli appuntamenti di ricevimento dei docenti. LINK→[COME\\_PRENOTO\\_APPUNTAMENTO\\_CON\\_UN\\_DOCENTE](https://noic81600d.regel.it/assistenza/#!/dettaglio-guida/ricevimento-docenti-diario-online)
- Pagelle  $\rightarrow$  si visualizza l'elenco per anno scolastico dei documenti relativi all'alunno. LINK→[PAGELLE](https://noic81600d.regel.it/assistenza/#!/dettaglio-guida/pagelle-diario-online)

## In *Comunicazioni* si trovano

- **Note Disciplinari** → da qui si visualizzano eventuali note registrate dai docenti nel registro. Quando viene inserita una nota si vede la notifica con la campanellina in alto vicino al nome dell'alunno.
- **Comunicazioni** → a sinistra si trova un riquadro con il tasto Nuova Comunicazione e i tasti che dividono le comunicazioni in Ricevute, Inviate, Eliminate, che si visualizzano in una tabella a destra in ordine cronologico inverso. Cliccando su Nuova Comunicazione si può selezionare il destinatario da un elenco a discesa dove sono già inseriti i nominativi dei docenti e del personale di segreteria con cui si può avviare una comunicazione tramite Regel. Quando si riceve una comunicazione si vede la notifica con la campanellina in alto vicino al nome dell'alunno.

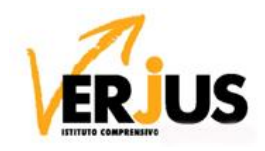

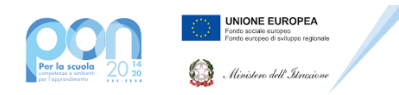

**DA COMPILARE PER IL RIENTRO A SCUOLA (l'alunno sprovvisto della presente autodichiarazione debitamente compilata e firmata, da consegnare al docente della I ora di lezione del giorno del rientro a scuola, non sarà ammesso in classe).**

> Al Dirigente Scolastico dell'IC Verjus di Oleggio

# **AUTODICHIARAZIONE (ALUNNI)**

Il sottoscritto,

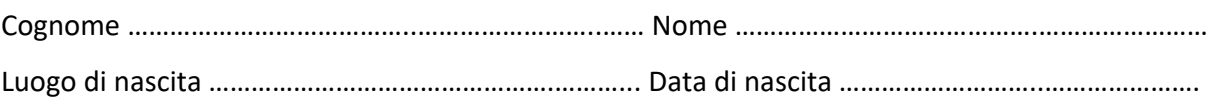

# GENITORE/TUTORE dell'alunno

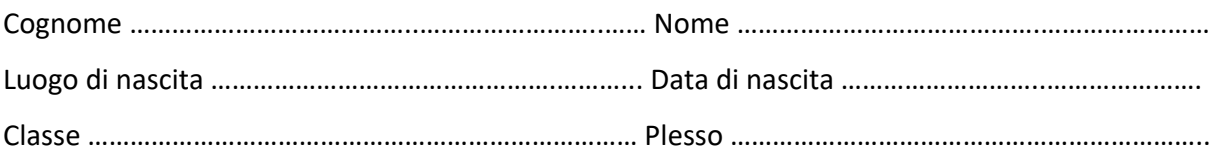

nell'accesso presso l'Istituto Scolastico ICVERJUS DI OLEGGIO sotto la propria responsabilità di esercente la responsabilità genitoriale, dichiara quanto segue per la/il propria/o figlia/o (spuntare le opzioni):

L'assenza di sintomatologia indicativa (COVID -19) o di temperatura corporea superiore a 37.5°C anche nei tre giorni precedenti;

L'assenza di sintomatologia indicativa (COVID -19) o di temperatura corporea superiore a 37.5°C anche nei tre giorni precedenti tra i conviventi;

 $\Box$  Non essere stati in quarantena o isolamento domiciliare negli ultimi 14 giorni;

□ Non essere stati a contatto con persone COVID positive, per quanto di propria conoscenza, negli ultimi 14 giorni;

Non aver effettuato viaggi in Paesi per i quali è previsto il tampone o il periodo di isolamento di 14 giorni.

La presente autodichiarazione viene rilasciata quale misura di prevenzione correlata con l'emergenza pandemica del SARS CoV 2.

OLEGGIO, 2021

# Firma leggibile

(dell'esercente la responsabilità genitoriale)

…………………………………………………………………